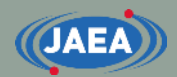

# 演習の概要と実行方法について

**1**

[https://rpg.jaea.go.jp/main/ja/program\\_frendy/index.html](https://rpg.jaea.go.jp/main/ja/program_frendy/index.html)

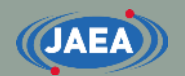

# 説明内容

- 演習(frendy\_exercise)を実行する上で追加でインス トールが必要なもの
	- gnuplot
	- CMake
	- NJOY2016
- frendy exerciseの概要
	- frendy\_exerciseで学べることと、各ディレクトリの説明
- FRENDYの入力説明
	- 中性子入射のACEファイル生成
	- 熱中性子散乱則(TSL)のACEファイル生成

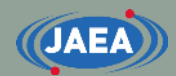

# frendy\_exerciseを実行する上で 追加でインストールするもの

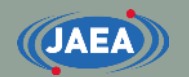

## 注意条項

### • 今回説明する環境

- Ubuntu (Ubuntu 20.04.1 LTS)
	- Windows subsystem for Linuxを用いて、WindowsにUbuntuをイン ストールしたものを利用
- コマンドは緑文字で記載

• サーバー管理者がいる場合、以降の操作は必ず サーバー管理者に確認し、サーバー管理者の監督 の下で行って下さい

• FedraやCentOSなど、他のLinuxをご利用の方は apt-getをyumなどに適宜読み替えて下さい

# gnuplotのインストール

- frendy\_exercise中に断面積を比較するデモがあり、比較 結果を作図するのにgnuplotを使用
- gnuplotのインストール方法
	- sudo apt-get install gnuplot
	- インストールの有無を聞かれるので、『**Y**』を入力
	- インストールが完了するまで数分~十数分必要
		- CentOSの場合はsudo yum install gnuplot
- gnuplotがうまく動かない場合
	- gnuplotを動かそうとすると、作図がうまくいかず、以下のメッセージ が表示される場合がある
		- gnuplot: error while loading shared libraries: libQt5Core.so.5: cannot open shared object file: No such file or directory
	- その場合は下記のコマンドを入力すれば解決することがある
		- sudo strip --remove-section=.note.ABI-tag /usr/lib/x86\_64-linuxgnu/libQt5Core.so.5

# NJOY2016のインストール (1/2)

- frendy\_exerciseではFRENDYと合わせてNJOYも実行
- NJOY2016のインストールにはCMakeが必要
	- 他にgcc7、gfortran、pythonが必要
		- CentOSの場合、デフォルトのバージョンではNJOY2016のコンパイル条件を 満たさないことが多いので、devtoolsetを利用することが望ましい
			- ① sudo yum install centos-release-scl
			- ② sudo yum install devtoolset-9
			- ③ scl enable devtoolset-9 bash
	- CMakeのインストールコマンドは次の通り
		- sudo apt-get install cmake
		- インストールの有無を聞かれるので、『**Y**』を入力
			- 場合によってはCMake3を使う場合があり、その場合は以下の通り
				- sudo apt-get install cmake3
- NJOY2016の入手方法
	- git clone<https://github.com/njoy/NJOY2016.git>
	- このコマンドを打ったディレクトリに『NJOY2016』が生成
	- Gitコマンドが有効でない場合は事前にGitをインストール
		- sudo apt-get install git

# NJOY2016のインストール (2/2)

- NJOYのコンパイル方法
	- cd NJOY2016 (生成したNJOY2016に移動)
	- mkdir bin (NJOY2016の直下にbinを作成)
	- cd bin (binに移動)
	- cmake ../ (binディレクトリで実行)
		- Cmakeのバージョンが低いとエラーが出た場合、cmake3とすればうまく行く場合がある
		- デフォルトで、Fortranのコンパイラーをf95で行おうとしており、f95がない場合にうまく Makefileが生成されない場合がある
		- この場合は"ln -s /usr/bin/gfortran /usr/bin/f95"のようにリンクを作成する必要がある
		- CentOSでdevtoolsetを使う場合は以下の通り(devtoolsetのバージョンは要変更)
			- ln -s /opt/rh/devtoolset-9/root/usr/bin/gfortran /opt/rh/devtoolset-9/root/usr/bin/f95
	- make (binディレクトリで実行)
	- binディレクトリ中に**njoy**という実行ファイルが生成
- 参考HP
	- [https://github.com/njoy/NJOY2016](http://www.njoy21.io/Build/index.html)
	- <http://www.njoy21.io/Build/index.html>

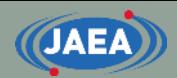

# frendy\_exerciseの概要

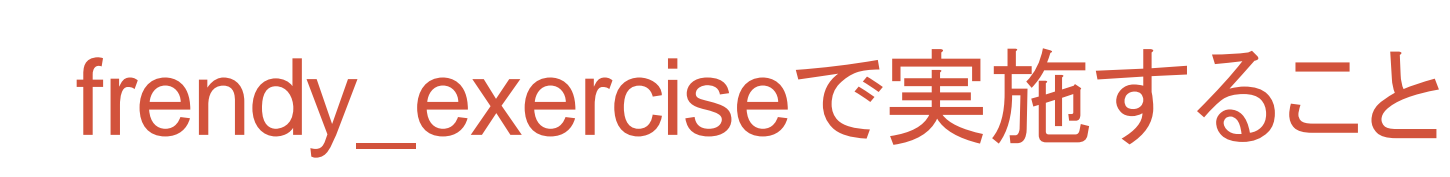

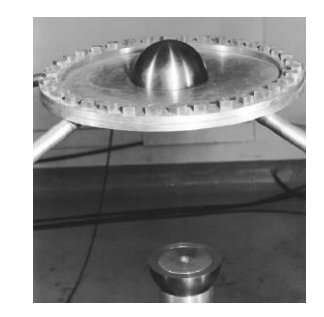

- MCNPを用いたGodiva (HMF-001)の解析
	- JENDL-4.0からGodivaの解析に必要なU-235、U-238、O-16、 N-14を処理し、ACEファイルを生成
		- 参考として、熱中性子散乱則の処理の例として、HinH2Oも処理
		- FRENDYだけでなく、NJOYでも処理を実施
	- 作成したACEファイルを用いてMCNP用の断面積ライブラリを 生成
		- 作成したACEファイル、XSDIRファイルをまとめ、MCNP用の断面積ライ ブラリを作成
- FRENDYの応用例の紹介
	- FRENDYのクラスを用いたACE、PENDF中の断面積の比較
		- FRENDYとNJOYの処理結果を比較し、gnuplotで作図
	- ACEファイルの編集ツールの利用

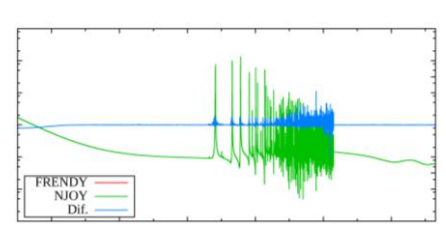

# frendy\_exerciseで学ぶこと

- frendy\_exerciseでは以下の処理を通じ、核データ処理 から放射線輸送計算に至る流れを学ぶ
	- FRENDYを用いたACEファイルの作成とNJOY用入力の作成
	- NJOYを用いたACEファイルの作成
	- FRENDYとNJOYの処理結果(断面積)の比較および出力 • ACEファイルでの比較及びPENDFファイルでの比較
	- 各核種のACEファイルをまとめたMCNP用の断面積ライブラリ の作成
	- MCNPの実行 (Godiva炉心)
	- FRENDYを用いたランダムサンプリング
		- ACEファイルの修正
- 全部の処理を実行すると、1.5~2時間程度必要

## frendy\_exerciseを実行する上での注意点

**11**

- 事前にFRENDYをコンパイルする必要がある
	- frendy exerciseでは以下の実行ファイルが必要
		- コンパイル用のコマンドも併記
		- 以下の説明は" frendy\_YYYYMMDD"の下で実施
	- frendy/main/frendy.exe
		- cd frendy/main
		- make
	- sample/tool/ace\_data\_collector.exe
		- cd sample/tool
		- csh ./compile\_all.csh
	- tools/make\_perturbation\_factor/make\_perturbation\_factor.exe
		- cd tools/make\_perturbation\_factor
		- make
	- tools/perturbation\_ace\_file/perturbation\_ace\_file.exe
		- cd tools/perturbation\_ace\_file
		- make

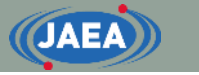

# frendy\_exerciseのディレクトリ構造

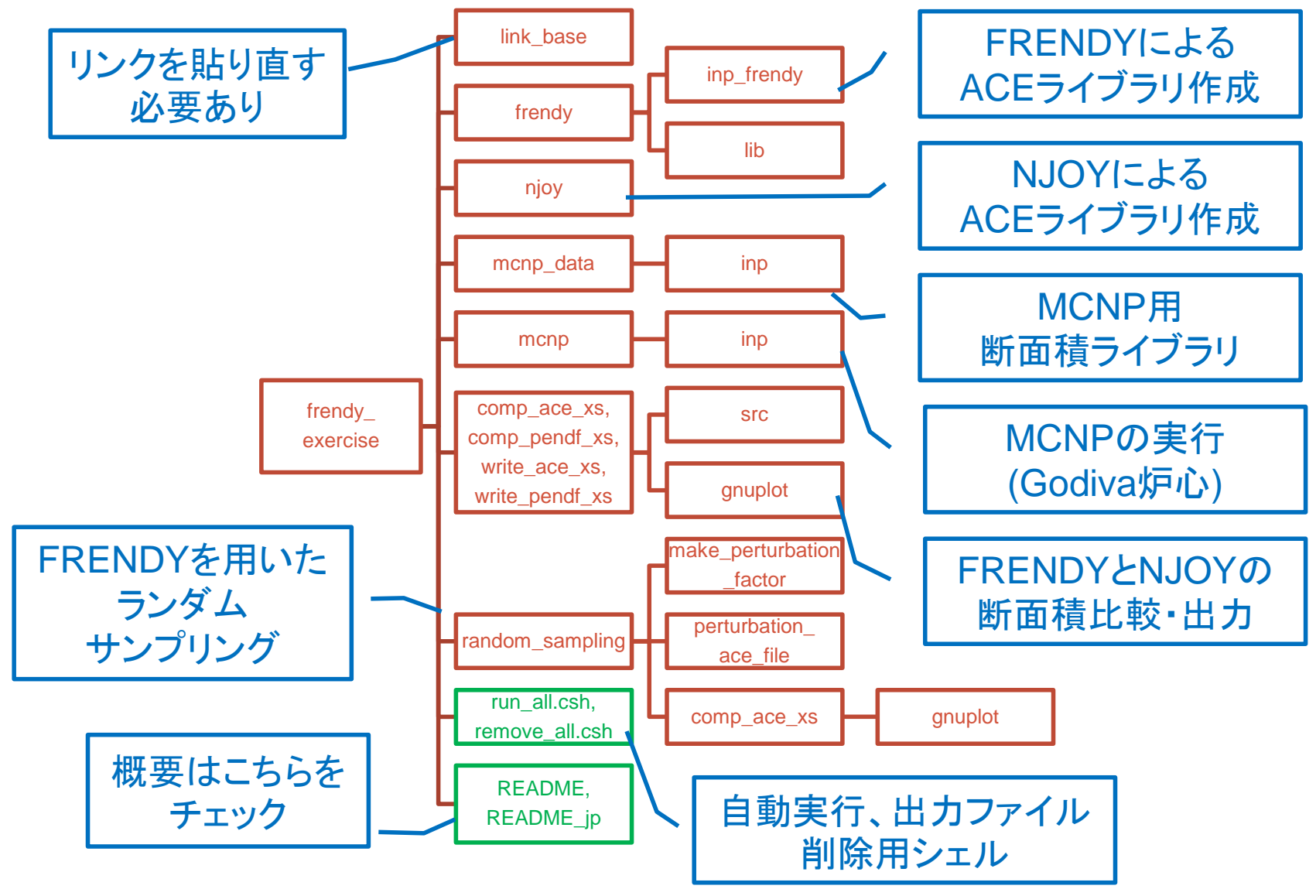

# frendy\_exerciseを実行する前に

- frendy\_exerciseではFRENDYやNJOY、MCNPなど を利用
	- これらを利用するため、『**frendy\_exercise/link\_base**』にリ ンクを貼る必要がある
- リンクが必要なディレクトリ、プログラム
	- frendy\_dir
		- FRENDYのトップディレクトリ(frendy\_yyyymmdd)
			- yyyymmddは日付
	- njoy

**JAEA** 

- NJOYの実行ファイル
- mcnp6
	- MCNPの実行ファイル

# <span id="page-13-0"></span>FRENDYを用いたACEファイルの作成

- frendy exercise/frendyで実施
	- FRENDYの入力:inp\_frendy
		- ~.datがFRENDYの入力、~.nはNJOY入力作成用(次ページ参照)
		- 入力の説明はFRENDY[の入力説明](#page-22-0)で詳しく解説
			- NJOYの処理と合わせるため、ENDFをtape20、PENDFをtape24&tape27、 ACEをtape30としている
	- 評価済み核データファイル:lib
	- FRENDYでのACEファイルの作成:run\_frendy.csh
- 生成されるディレクトリ
	- ace:ACEファイルをまとめたディレクトリ
	- pendf:PENDFファイルをまとめたディレクトリ
- 処理するファイル
	- U-235、U-238、N-14、O-16、HinH2O
		- 全てを処理するのに20~30分必要
		- 以降のMCNPの解析ではN-14、O-16、U-235、U-238を使用

# FRENDYを用いたNJOY用入力の作成

- frendy exercise/frendyで実施
	- FRENDYの入力:inp\_frendy
		- ~.nがNJOY入力作成用
	- 評価済み核データファイル:lib
	- FRENDYでのNJOY入力の作成:make\_njoy\_input.csh
- 生成されるディレクトリ
	- inp\_njoy
		- NJOYの入力をまとめたディレクトリ

# NJOYを用いたACEファイルの作成

- frendy exercise/njoyで実施
	- FRENDYで作成したNJOY入力を利用
		- frendy\_exercise/frendy/inp\_njoy
	- NJOYでのACEファイルの作成:run\_njoy.csh
- 生成されるディレクトリ
	- ace、pendf:FRENDYと同じ
	- out:NJOYの出力ファイルをまとめたディレクトリ
- 処理するファイル
	- FRENDYと同じくHinH2O、N-14、O-16、U-235、U-238
		- 全てを処理するのに50~70分必要

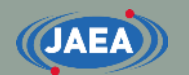

# FRENDYとNJOYの処理結果(断面積)比較

### • FRENDYでのENDF、ACEの編集のサンプルとして、断面積を 比較するプログラムを用意

- frendy\_exercise/comp\_ace\_xs
	- ACEファイル中の全反応断面積を比較し、gnuplotで作図
- frendy\_exercise/comp\_pendf\_xs
	- PENDFファイル中の全反応断面積を比較し、gnuplotで作図

### • ソースファイルはsrcディレクトリに保存

- frendy\_exercise/comp\_ace\_xs/src, frendy\_exercise/comp\_pendf\_xs/src
- 実行方法は実行シェルをご確認下さい
	- run\_comp\_ace.csh, run\_comp\_pendf.csh

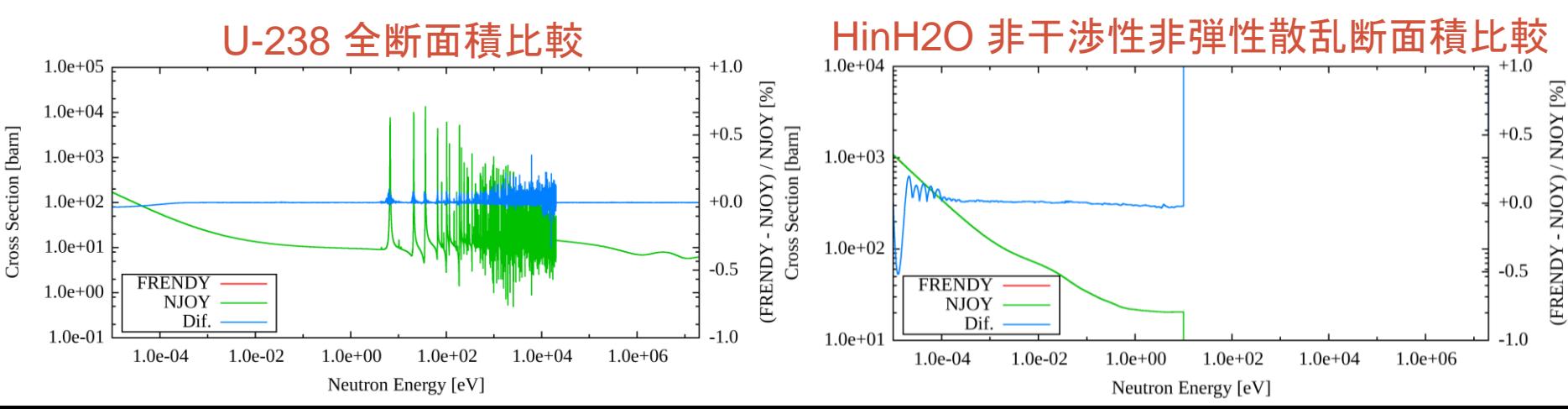

# FRENDYの処理結果(断面積)出力

### • FRENDYでのENDFの編集のサンプルとして、断面積を出力する プログラムを用意

- frendy\_exercise/write\_ace\_xs
	- ACEファイル中の全反応断面積を抜き出し、gnuplotで作図
- frendy\_exercise/write\_pendf\_xs
	- PENDFファイル中の全反応断面積を抜き出し、gnuplotで作図
- ソースファイルはsrcディレクトリに保存
	- frendy\_exercise/write\_ace\_xs/src, frendy\_exercise/write\_pendf\_xs/src
- 実行方法は実行シェルをご確認下さい
	- run\_write\_ace\_xs.csh、run\_write\_pendf\_xs.csh

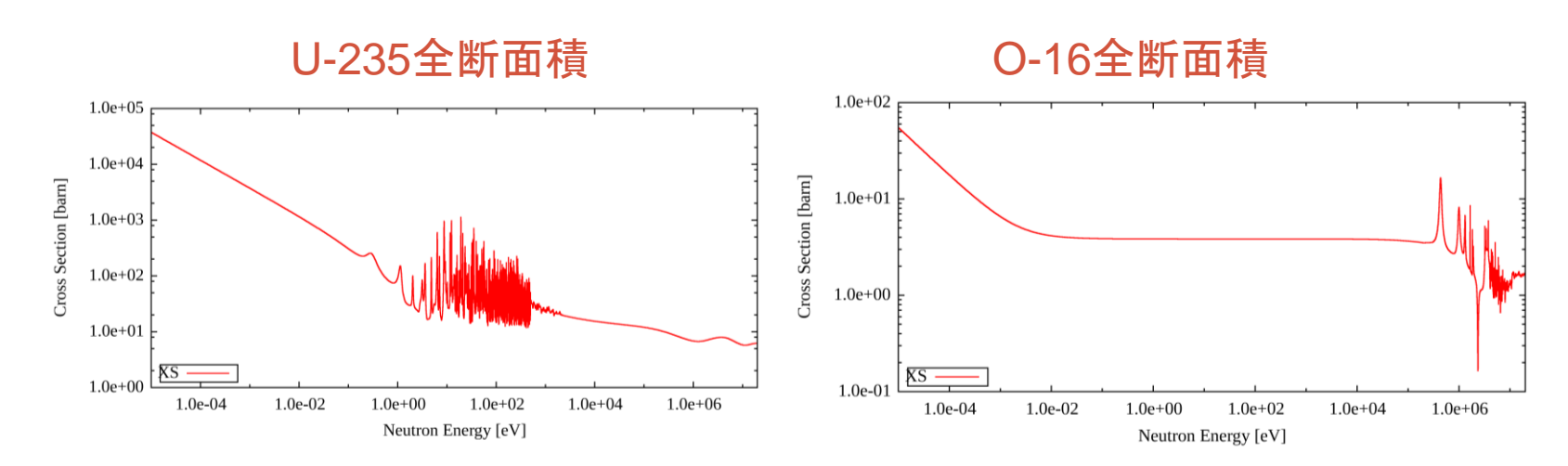

# MCNP用の断面積ライブラリの作成

- frendy\_exercise/mcnp\_dataで実施
	- FRENDY及びNJOYで作成したACEファイルをまとめ、MCNP 用の断面積ライブラリを作成
		- 個々のACEファイルを一つにまとめたACEファイル
		- 断面積ライブラリに必要なatomic weight ratioを追加したXSDIRファイル
	- 入力ファイル:inp/~.inp
	- 実行シェル: run\_ace\_data\_collector.csh
- 生成されるファイル・ディレクトリ
	- ace\_f/j40a00fa : FRENDY用ACEファイル
	- xsdir.j40a00f.mod : FRENDY用XSDIRファイル
	- ace\_n/j40a00na : NJOY用ACEファイル
	- xsdir.j40a00n.mod: NJOY用XSDIRファイル

# MCNPの実行 (Godiva炉心)

- frendy exercise/mcnpで実施
	- mcnp\_dataで作成した断面積ライブラリを使用
	- 入力ファイル: inp/hmf001.i、inp/hmf001\_no\_ptable.i
		- 非分離共鳴領域の自己遮蔽を考慮するのに用いる確率テーブルを 適用した場合と適用していない場合の2ケースの入力を用意
		- 簡易化のため、U-234は削除
	- 実行シェル:run\_all.csh
		- MCNPの実行し、keffをresult\_keff.logへ出力
- 生成されるディレクトリ
	- out:各計算結果をまとめたディレクトリ
		- ~\_f~.outがFRENDYで作成した断面積ライブラリを用いた結果
		- ~ n~.outがNJOYで作成した断面積ライブラリを用いた結果

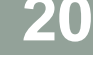

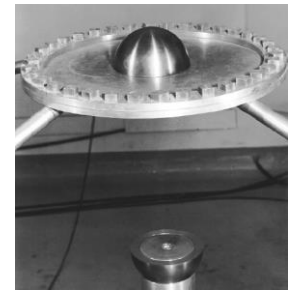

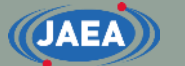

# FRENDYを用いたランダムサンプリング

- frendy\_exercise/random\_samplingで実施
	- make\_perturbation\_factorにおいて共分散データ (1001\_MT\_102\_2.csv)からACEファイル中の断面積の変 動量を決定
	- perturbation\_ace\_fileにおいてmake\_perturbation\_factor で設定した断面積の変動量を使ってACEファイルを修正
	- comp\_ace\_xsで元のACEファイルと修正したACEファイル を比較し、gnuplotで作図
- make\_perturbation\_factorとperturbation\_ace\_file についてはFRENDYのtool中のサンプルと同じ

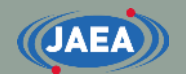

# 全計算を自動で実行したい場合

- frendy\_exerciseディレクトリ直下のrun\_all.cshシェル を実行すればOK
	- csh ./run\_all.csh
- 処理の過程で生成されたファイル、ディレクトリを削除 する場合はディレクトリ直下のremove all.cshを実行 すればOK
	- csh ./remove\_all.csh
	- run\_all.cshを実行すると、最初にremove\_all.cshを実行し、 以前のファイル・ディレクトリを削除する

<span id="page-22-0"></span>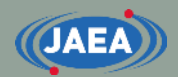

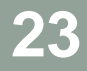

# FRENDYの入力説明

FRENDYを用いたACE[ファイルの作成](#page-13-0)に戻る

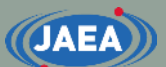

## FRENDY/NJOYの 入力について

- FRENDYは『パラメータ名』と 『パラメータ』で構成
	- 一目で各入力値の意味が分かる
	- コメント文はC/C++と同じ
		- //以降もしくは /\* ~ \*/
- NJOYは数値データのみ
	- コメントを入れないと何のデータ か分からない
		- "**/**" 以降がコメント
	- MAT番号など、現在の核データ ファイルでは不要な入力データが ある
- FRENDYは入力の簡易化に より、ユーザーの利便性向上 に貢献

### 【FRENDYの入力例】

ace\_fast\_mode *// Processing mode* nucl file name U235.dat ace file name U235.ace temp 296.0

### 【NJOYの入力例】

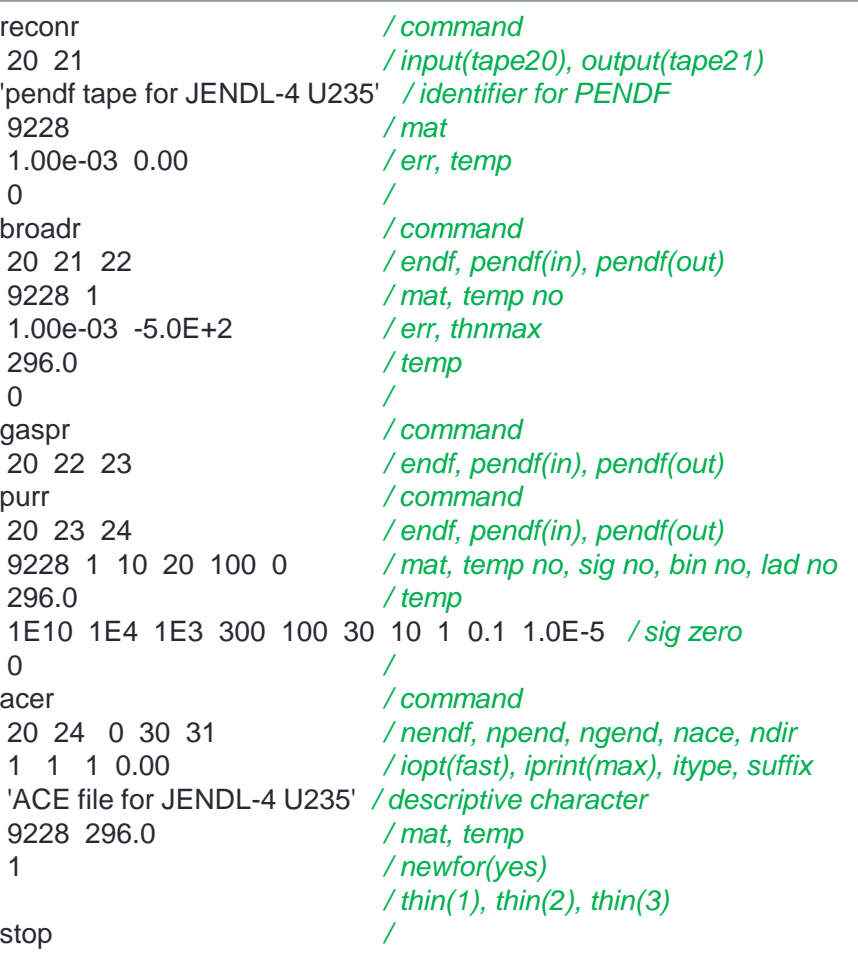

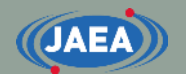

# FRENDYの入力の基本

### • 一行目に何の処理をするかを記載

- · ace fast mode:中性子入射のACEファイル生成
- ace\_tsl\_mode :熱中性子散乱則(TSL)のACEファイル生成
- ace\_dosi\_mode:放射化(Dosimetry)のACEファイル生成
- 二行目以降は『パラメータ名』と『パラメータ』を記載

• 順番は自由

- 複数のデータ(配列)を入れる場合は括弧を使う
	- (1.0 2.0 3.0)と一行で書いてもいいし、複数行に渡ってもOK
- コメント文はC/C++と同じ
	- //以降か、/\*と\*/で囲まれた領域

# FRENDYの基本的な入力パラメータ

• 必須のパラメータ

**JAEA** 

- · nucl\_file\_name :評価済み核データファイル名
- nucl\_file\_name\_tsl:評価済み核データファイル名 (TSLのみ)
- 入力を推奨するパラメータ
	- temp : 温度(K)、デフォルトは293.6K
	- ace\_file\_name :ACEファイル名
	- ace\_dir\_file\_name:XSDIRファイル名
	- suffix id : ACEファイルのsuffix番号
	- ace\_label\_data :ACEファイルの一行目に出力される説明文
	- thermal\_za\_id\_name: MCNPの入力で指定する物質名 (TSLのみ)
- 必要に応じて追加するパラメータ
	- write\_pendf\_probability\_table:PURR後のPENDFファイルの出力
	- write\_pendf\_tsl:THERMR後のPENDFファイルの出力 (TSLのみ)
		- NJOYとの比較用として活用可能

# FRENDYの入力例 (中性子入射)

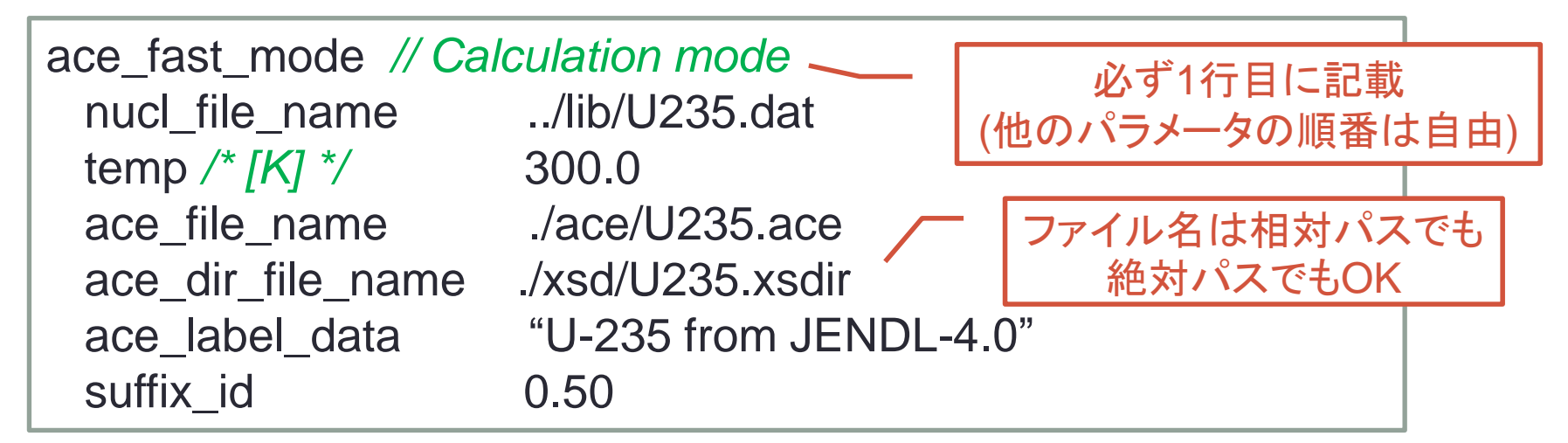

- 処理する核種・条件一覧
	- 評価済み核データ名: ../lib/U235.dat • 温度: 300.0 [K]
	- ACEファイル名: ./ace/U235.ace

**JAEA** 

- XSDIRファイル名: ./xsd/U235.xsdir
- ACEファイル中の説明文: U-235 from JENDL-4.0
- Suffix番号: 0.50

- 
- 

# FRENDYの入力変更例① (中性子入射)

- 以下のように処理条件を変えると入力はどうなるか?
	- 評価済み核データ名: ./j40/lib/Fe056.dat
	- 温度: 550.0 [K]
	- ACEファイル名: ./j40/ace/Fe056.ace
	- XSDIRファイル名: ... /j40/xsd/Fe056.xsdir
	- ACEファイル中の説明文:Fe-056 from JENDL-4.0
	- Suffix番号: 0.10

**JAEA** 

• PENDFファイルの出力 有 (./j40/pendf/Fe056.pendf)

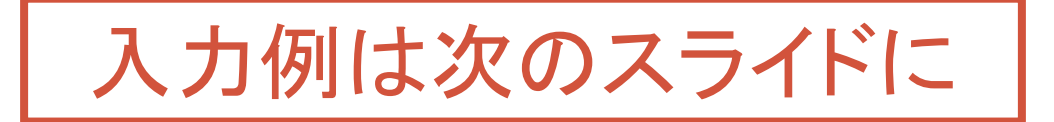

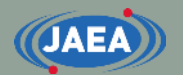

# FRENDYの入力変更例② (中性子入射)

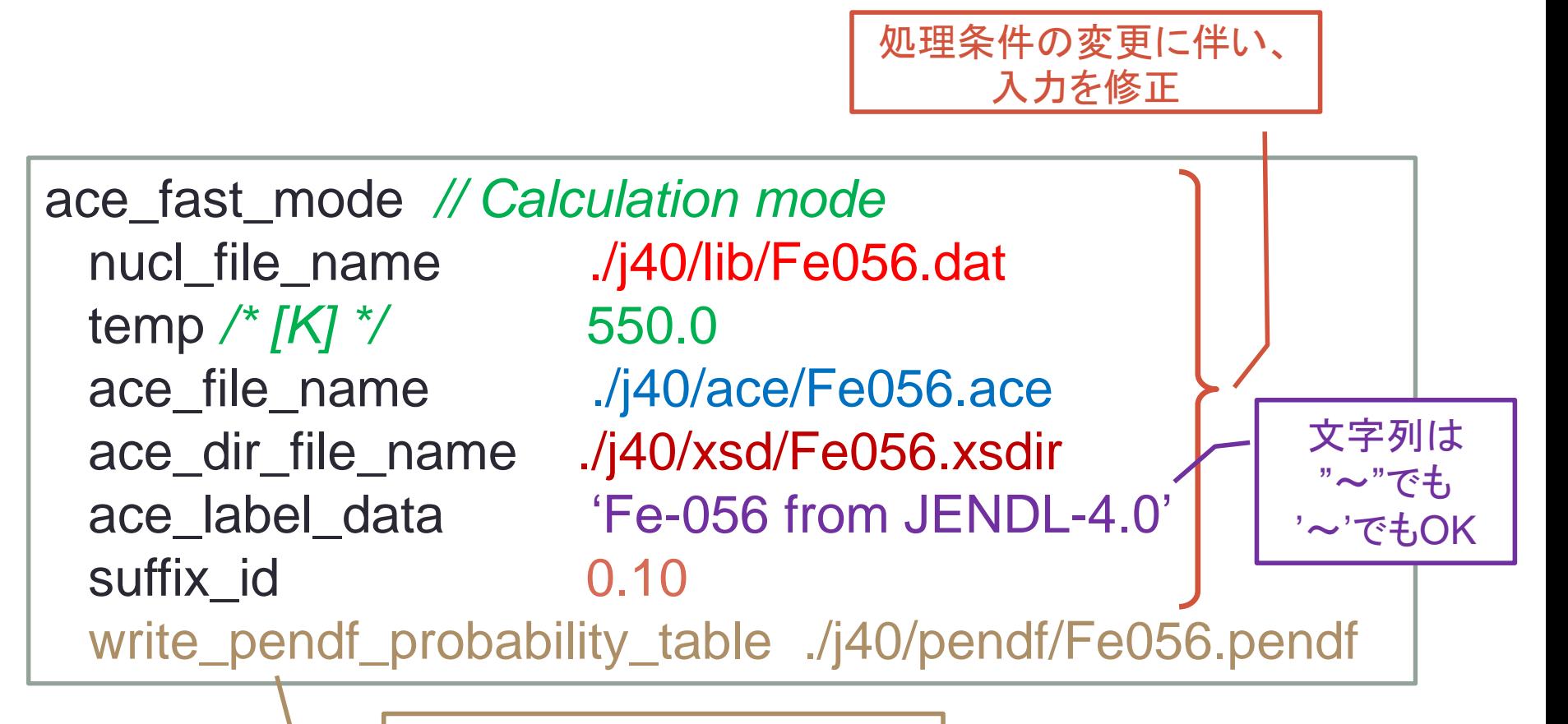

PENDFファイルの出力を追加

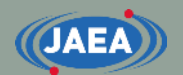

# FRENDYの入力例 (熱中性子散乱則)

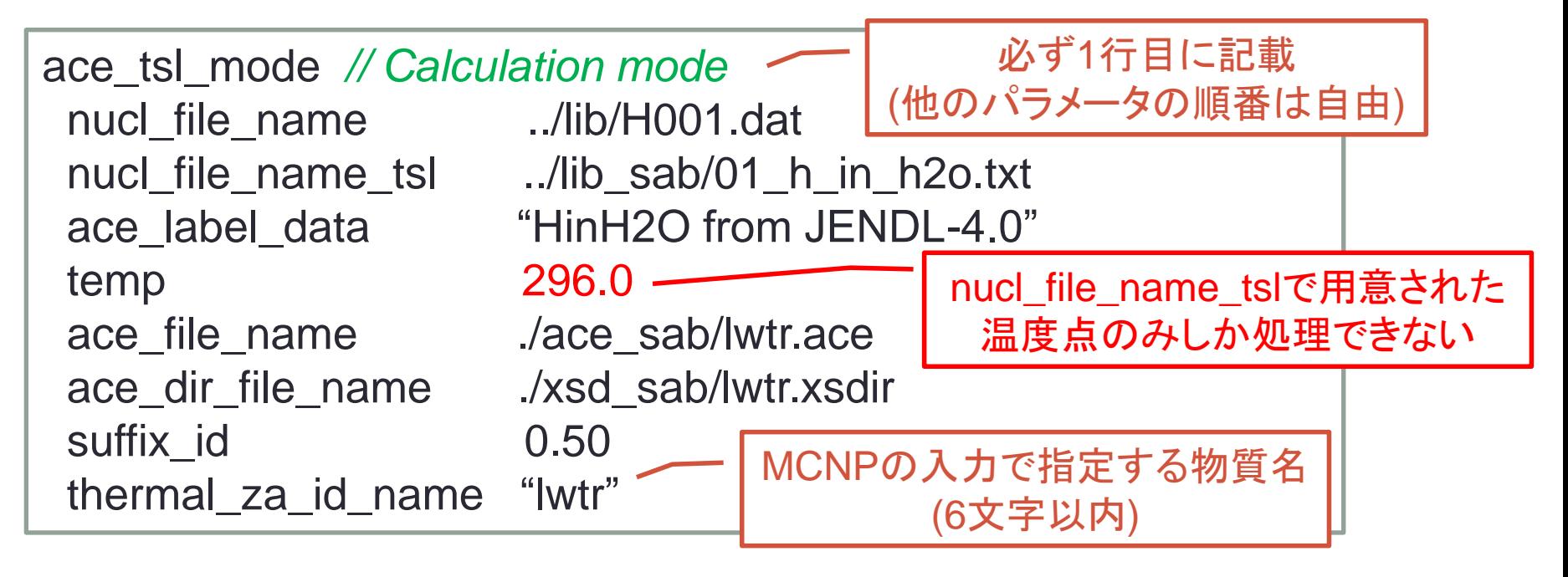

- 処理する核種・条件一覧 (※前頁で説明したのは除外)
	- 評価済み核データ名(TSL):../lib\_sab/01\_h\_in\_h2o.txt
	- MCNPの入力で指定する物質名: lwtr
		- lwtr: light water
		- 物質名ライブラリ作成者によって異なり、hinh2oとする場合も

# FRENDYの入力変更例① (TSL)

- 以下のように処理条件を変えると入力はどうなるか?
	- 評価済み核データ名: ./j40/lib/C000.dat
	- 評価済み核データ名(TSL): ............./j40/lib/31\_graphite.txe
	-

**JAEA** 

- 
- 
- ACEファイル中の説明文: Graphite from JENDL-4.0
- Suffix番号: 0.10
- MCNPの入力で指定する物質名: grph
- 

• 温度: 500.0 [K] • ACEファイル名: ./j40/ace/graphite.ace • XSDIRファイル名: ./j40/xsd/graphite.xsdir

• PENDFファイルの出力 有 (./j40/pendf/graphite.pendf)

入力例は次のスライドに

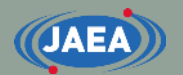

# FRENDYの入力変更例② (TSL)

処理条件の変更に伴い、 入力を修正

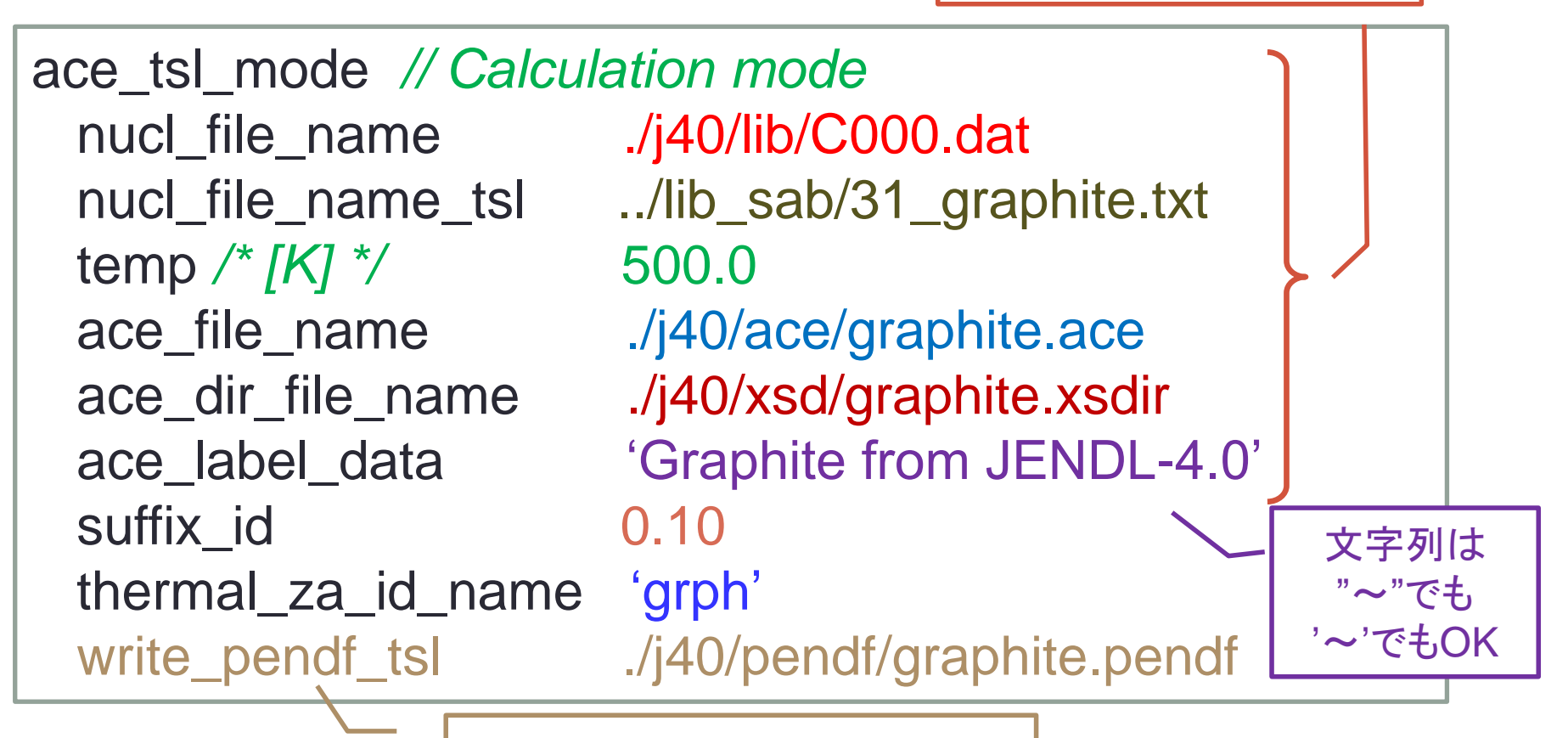

PENDFファイルの出力を追加